### PRÉSENTATION DES TÉLÉSERVICES

**Pas-à-pas Septembre 2020**

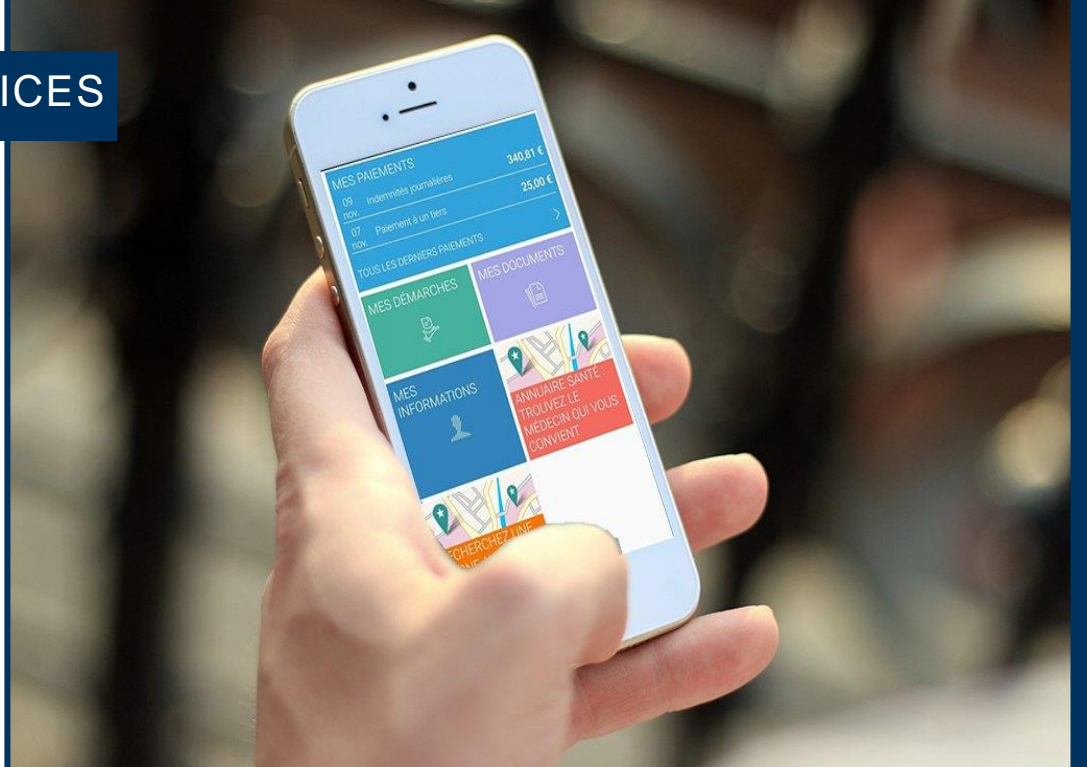

### MES DELAIS

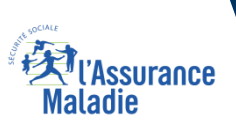

## Bénéfices de l'utilisation du téléservice

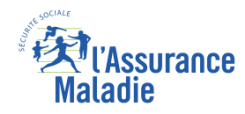

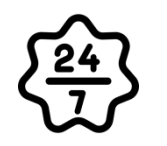

**La possibilité de consulter les délais de traitement de sa Caisse à tout moment, de façon autonome, simple et gratuite**

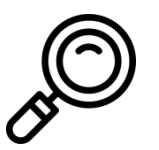

**Une transparence totale sur le temps de traitement de sa demande au sein de sa Caisse**

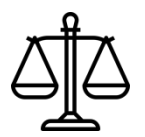

**Un affichage des délais commun à tous les assurés d'une Caisse, permettant une assurance sur l'égalité de traitement entre les assurés**

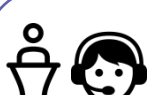

### **Pour les assurés**  $\longrightarrow$  **Pour les collaborateurs**

**Conseillers et Téléconseillers :**

- **Diminution des sollicitations des caisses en accueil ou par téléphone (où 11% des contacts concernent des interrogations relatives aux délais de traitement des dossiers)**
- **Connaissance des délais partagée par le front office, l'assuré et le back office**
- **Centralisation sur un seul outil de tous les délais en cours**
- **Capacité de pouvoir renseigner rapidement un assuré sur les délais en cours**

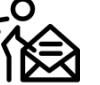

### **Agents de Back-Office :**

 **Connaissance des délais partagée par le front office, l'assuré et le back office**

### Cas d'usage

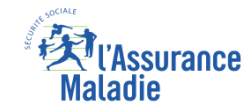

### **Liste des démarches pour lesquelles un délai de traitement est disponible sur le compte Ameli de l'assuré :**

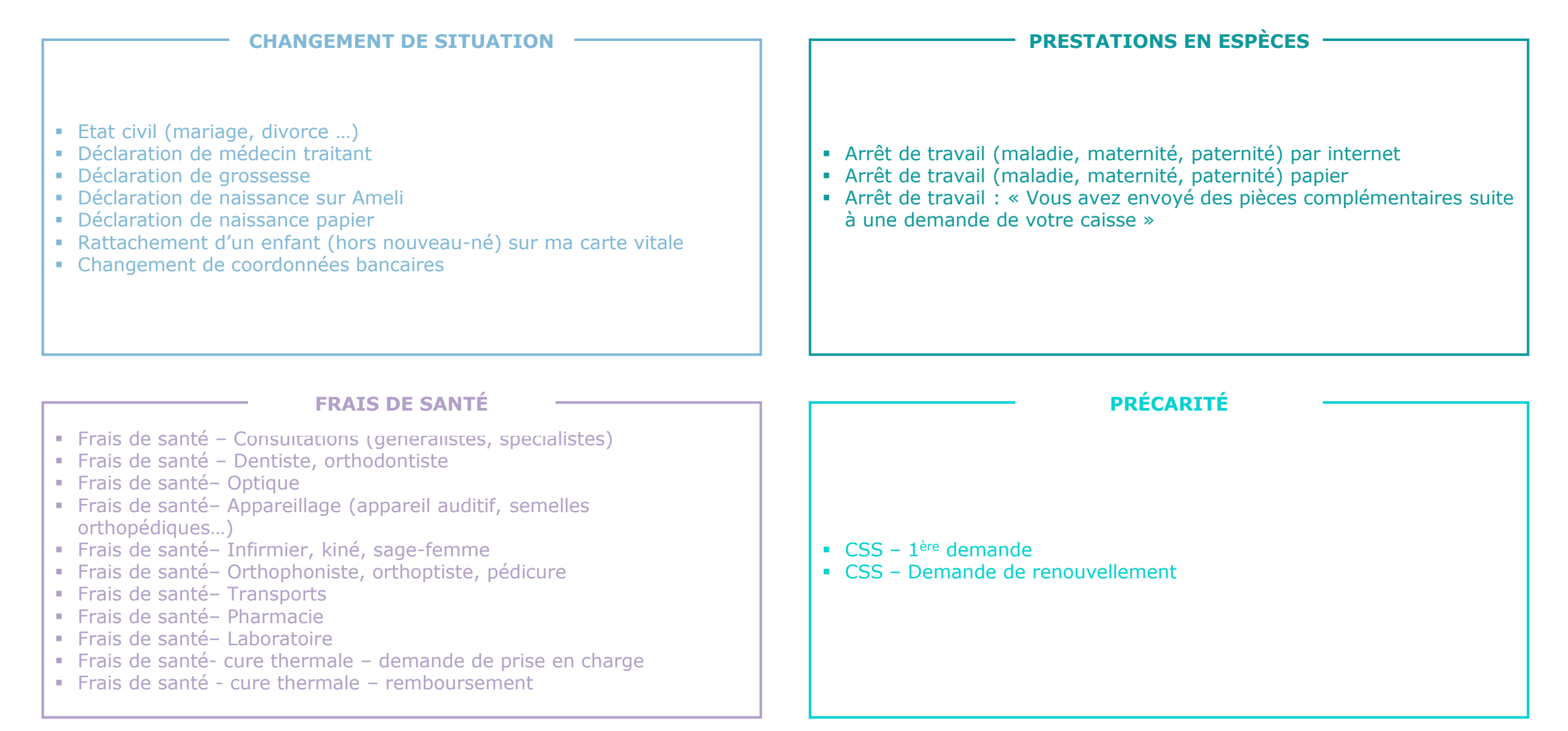

### Cas d'exclusions du téléservice

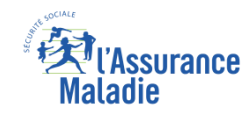

- ► Accessible aux assurés de toutes les Caisses et aux régimes spéciaux suivants : CAMIEG, CANSSM, CAVIMAC, CNMSS, CRPCEN.
- ► Les autres régimes spéciaux sont exclus.

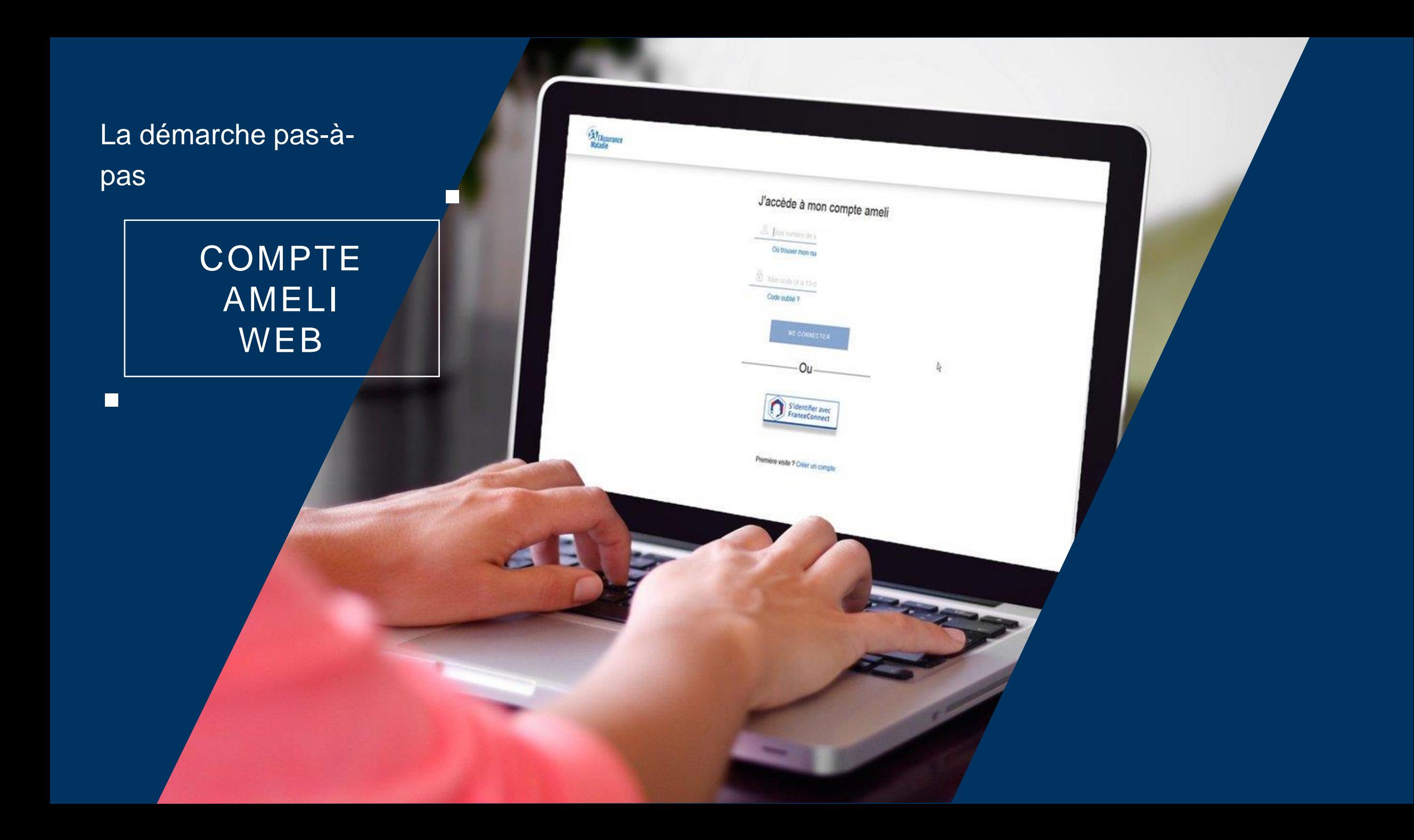

## La démarche pas-à-pas : étape préalable

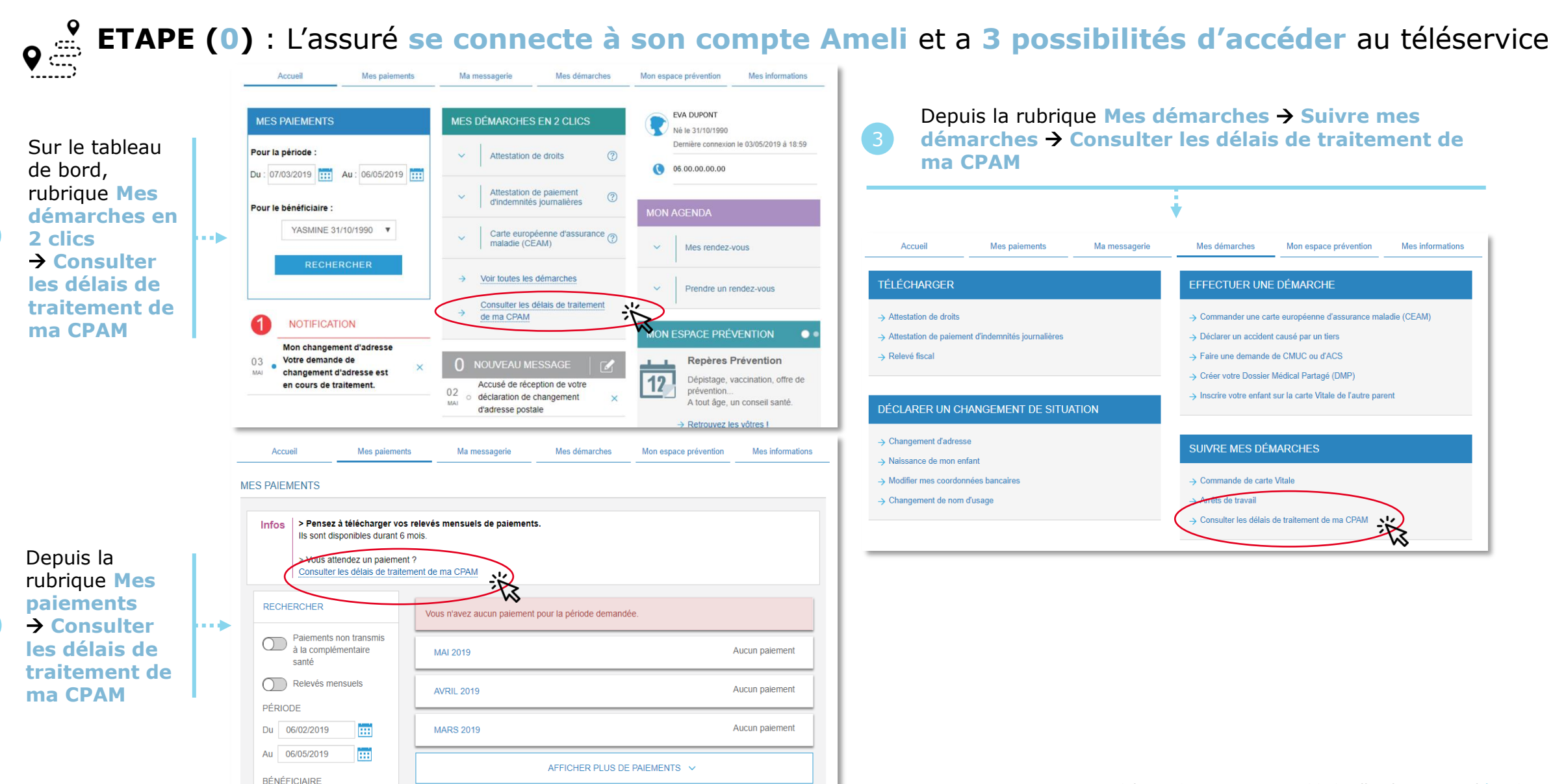

Assurance

La démarche pas-à-

pas

 $\Box$ 

### APPLICATION **SMARTPHONE** & TABLETTE

 $\equiv$   $_{NN}$ 

**MES PAIDMENTS** 

O MOTURICATION

Paulos bupons

**ES INFORMATION** 

**ES DEMARCHE** 

 $11.10x$ 

**19.96** 

MA MESSAGERIE

**HOSPARY** 

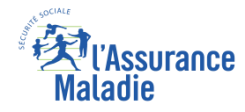

# La démarche pas-à-pas : étape préalable

**ETAPE (0)** : L'assuré **se connecte à son compte Ameli** et a **2 possibilités d'accéder** au téléservice

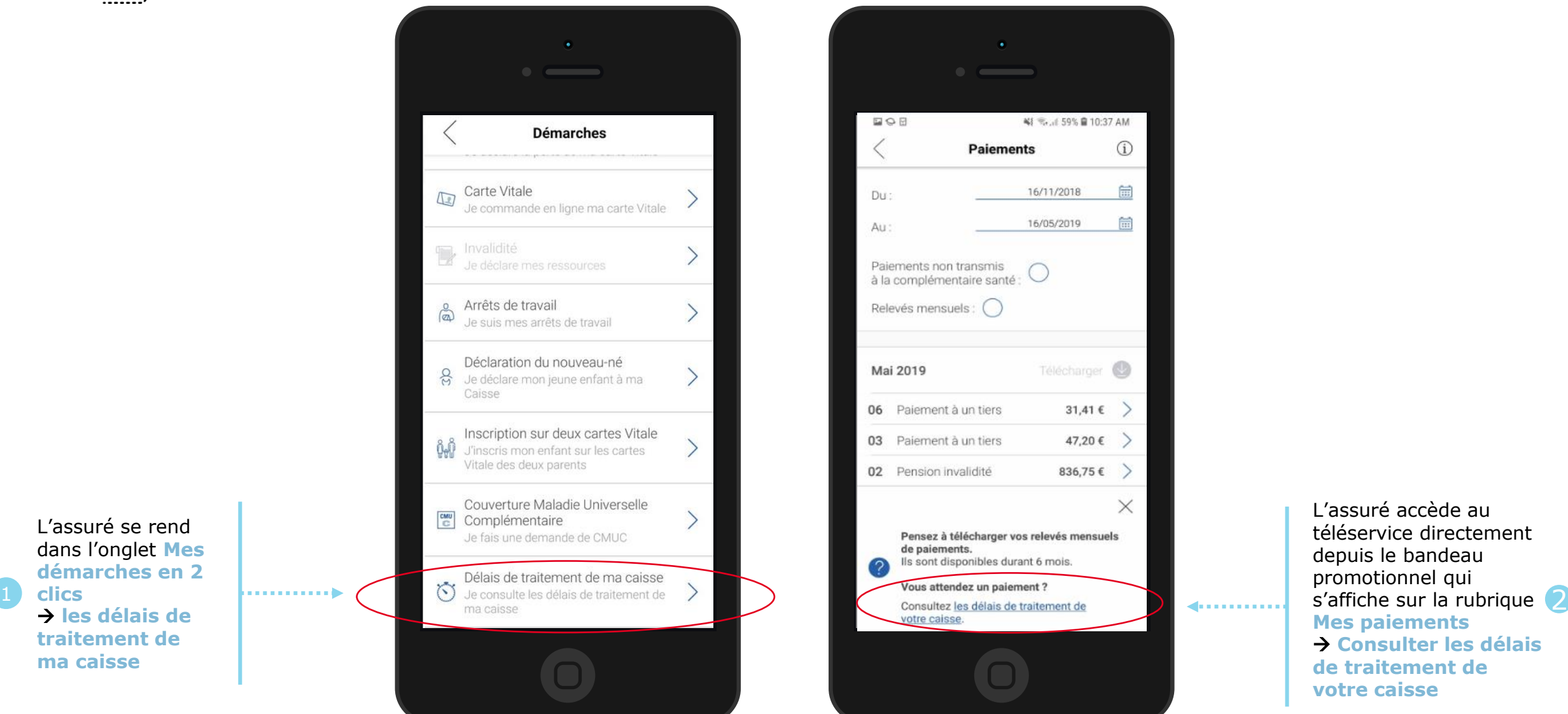

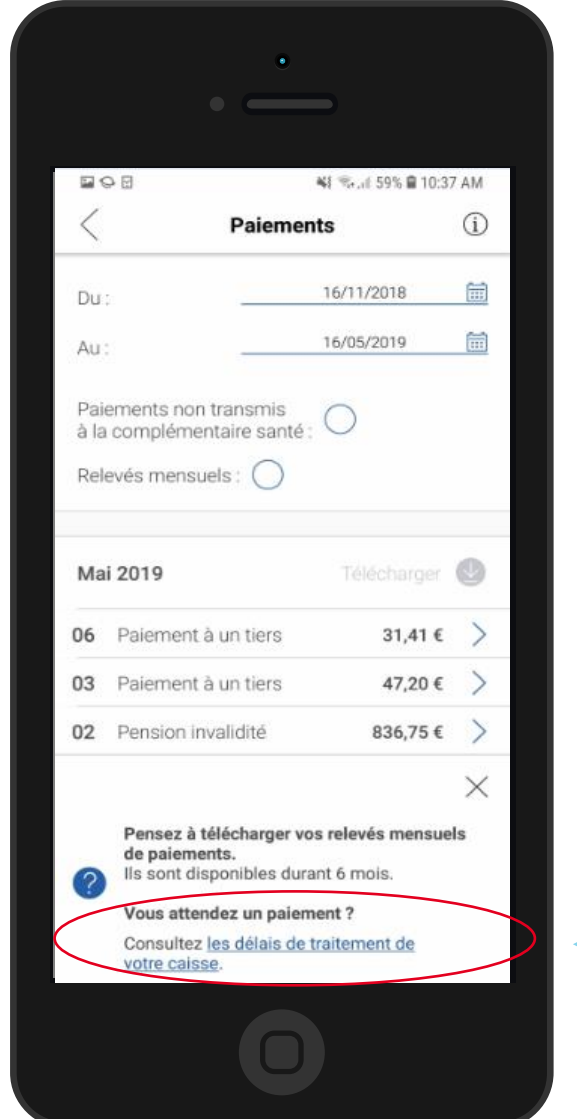

L'assuré accède au téléservice directement depuis le bandeau promotionnel qui **Mes paiements Consulter les délais de traitement de votre caisse**

L'assuré se rend dans l'onglet **Mes démarches en 2 clics les délais de traitement de ma caisse**

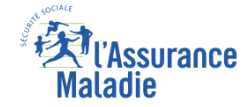

## La démarche pas-à-pas : étape 1/4

**ETAPE (1)** : L'assuré renseigne la **thématique** de sa demande

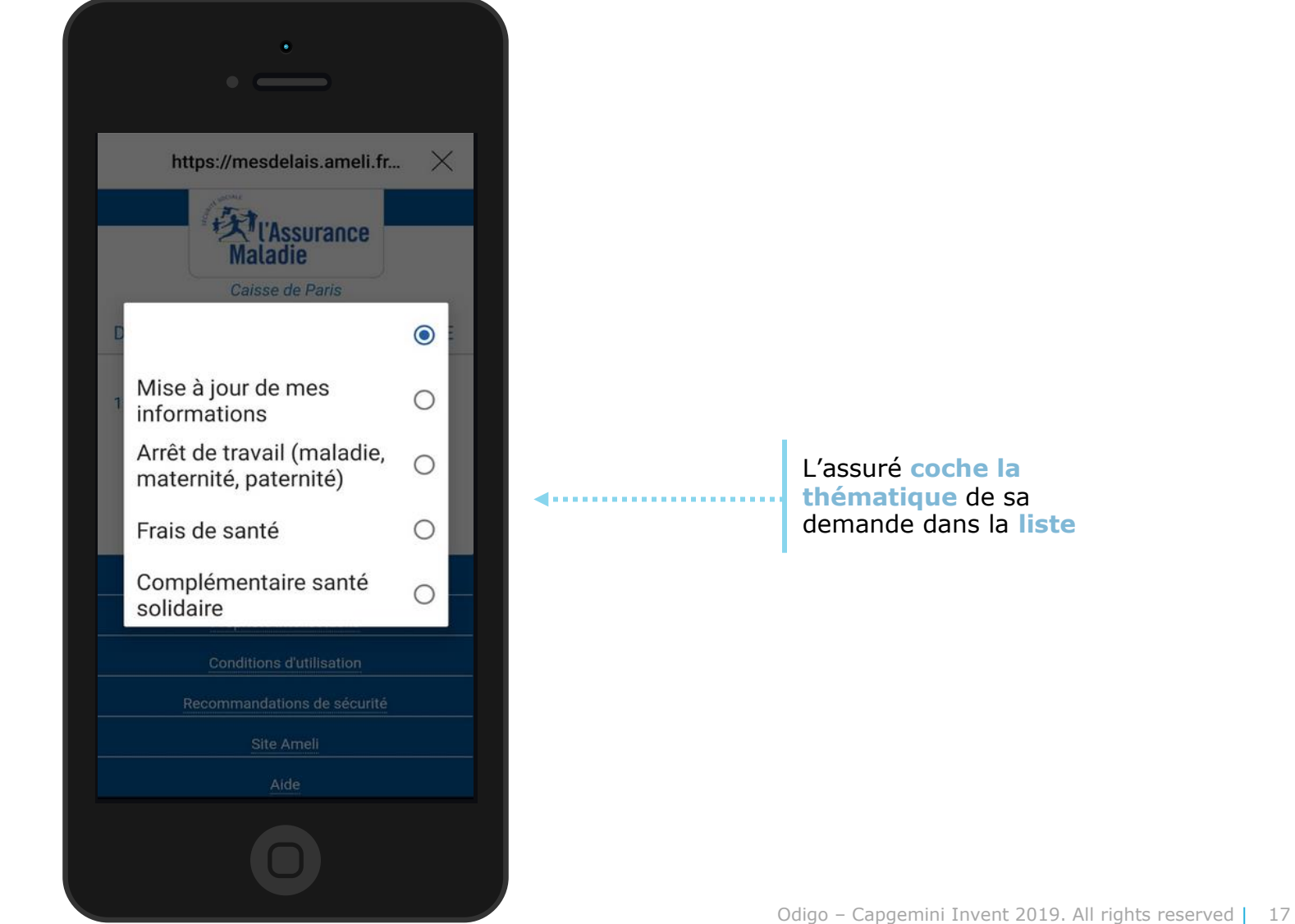

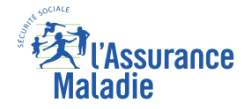

## La démarche pas-à-pas : étape 2/4

**ETAPE (2)** : L'assuré apporte les **précisions nécessaires** à la compréhension de sa demande

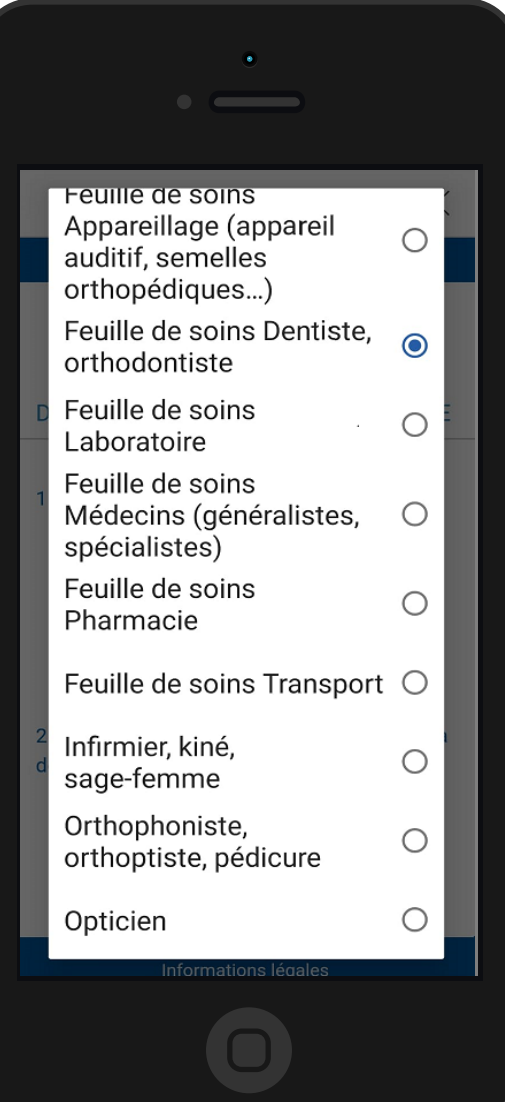

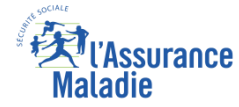

## La démarche pas-à-pas : étape 3/4

**ETAPE (3)** : L'assuré renseigne la **date de dépôt ou d'envoi** de sa demande

L'assuré **sélectionne la date de dépôt ou d'envoi de TELEVISION sa demande**  en cliquant directement sur le **calendrier**

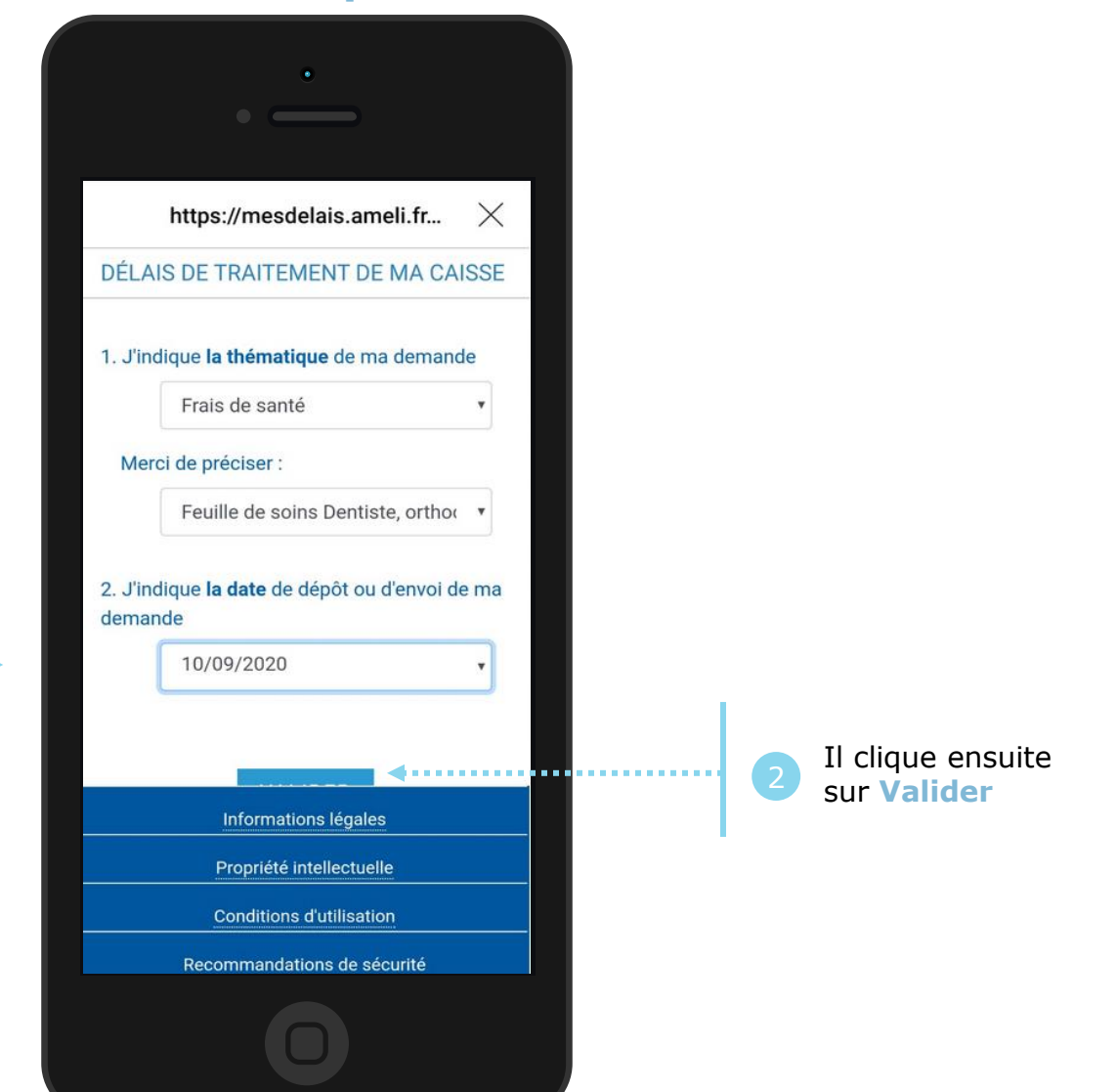

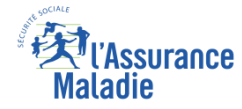

## La démarche pas-à-pas : étape 4/4

**ETAPE (4)** : Une **estimation de la date de traitement** de la demande de l'assuré s'affiche

La date de traitement de la demande de l'assuré qui s'affiche est une **estimation** (calculée sur la base des informations qui ont été saisies et des délais de traitement actuels de la CPAM). Elle n'est donnée qu'**à titre indicatif**

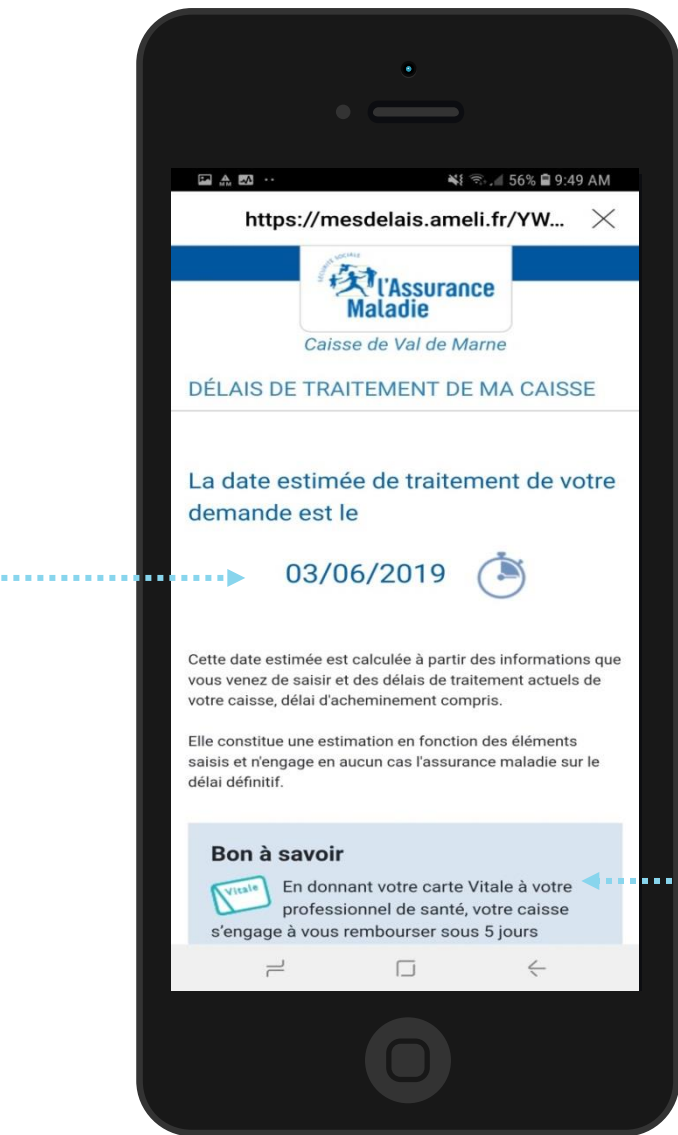

Un encadré **« bon à savoir »** affiche un message contextuel de promotion des téléservices, ou invite à consulter le site ameli.fr pour plus d'informations pratiques et réglementaires

### La démarche pas-à-pas : étape 4/4 (Cas particulier 2 - PE )

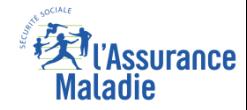

**ETAPE (4)** : Pour les **prestations en espèces** (PE) l'affichage du délai est différent

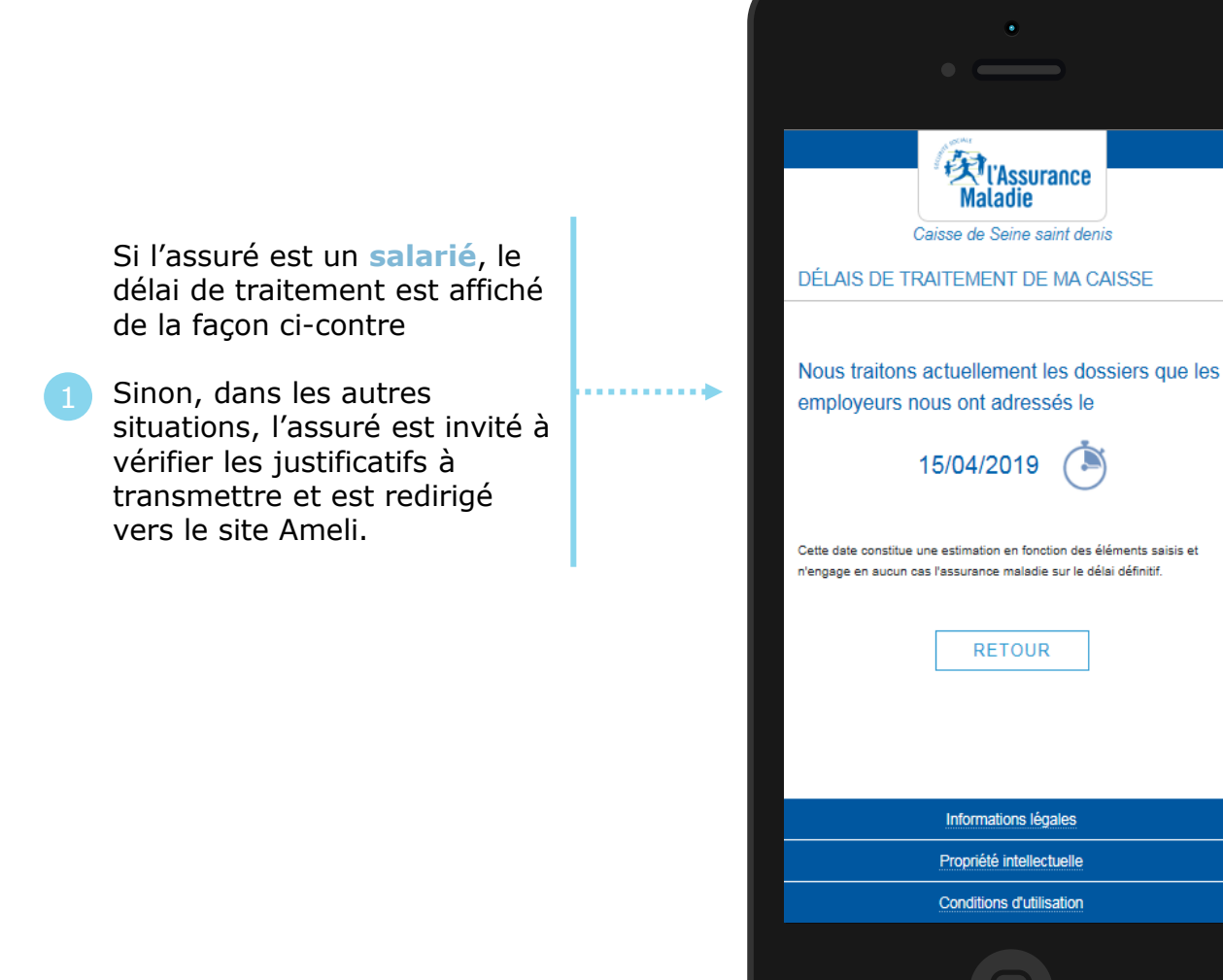